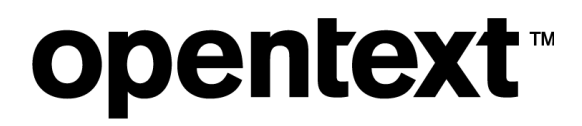

# **Digital Lab**

Administrator Best Practices

## opentext<sup>®</sup>

### **Contents**

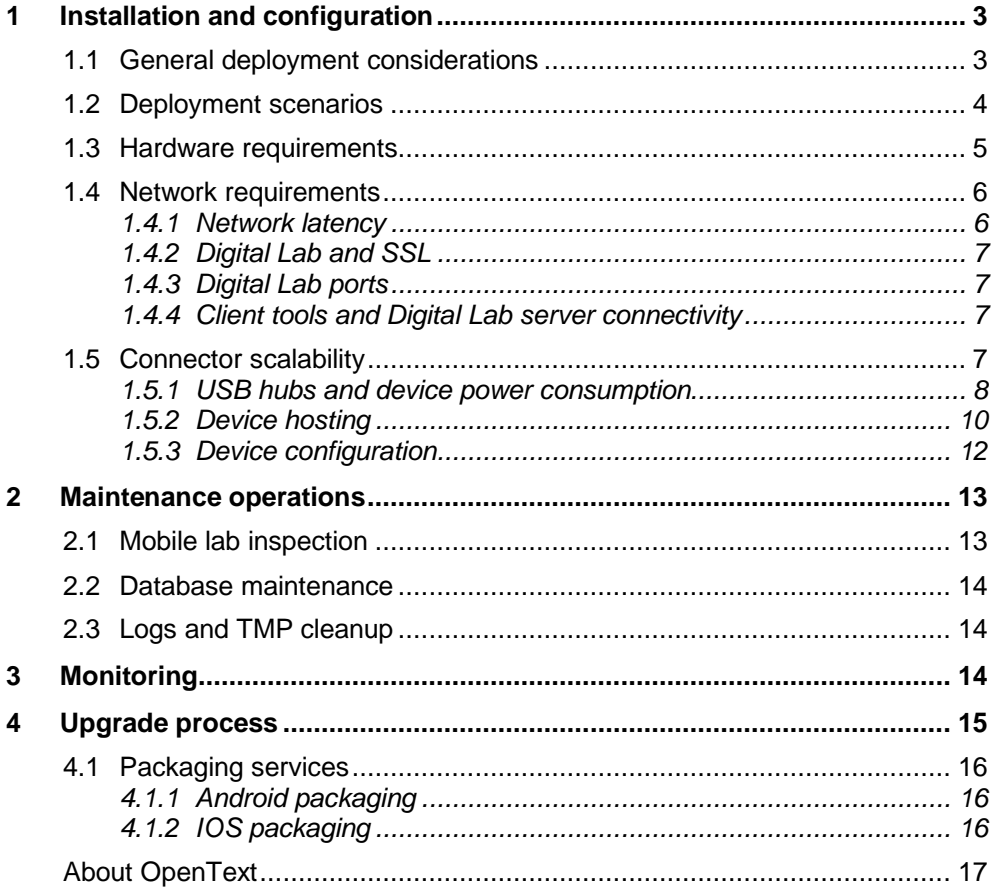

### <span id="page-2-0"></span>**1 Installation and configuration**

Digital Lab can be installed as a full installation (where there is no previous installation of UFT Mobile) or as an upgrade on top of an existing installation.

The installer checks which files are already installed and installs or updates the relevant files.

### <span id="page-2-1"></span>**1.1 General deployment considerations**

Digital Lab supports a distributed architecture in which different test clients can interact with the same Digital Lab server instance.

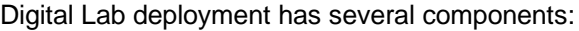

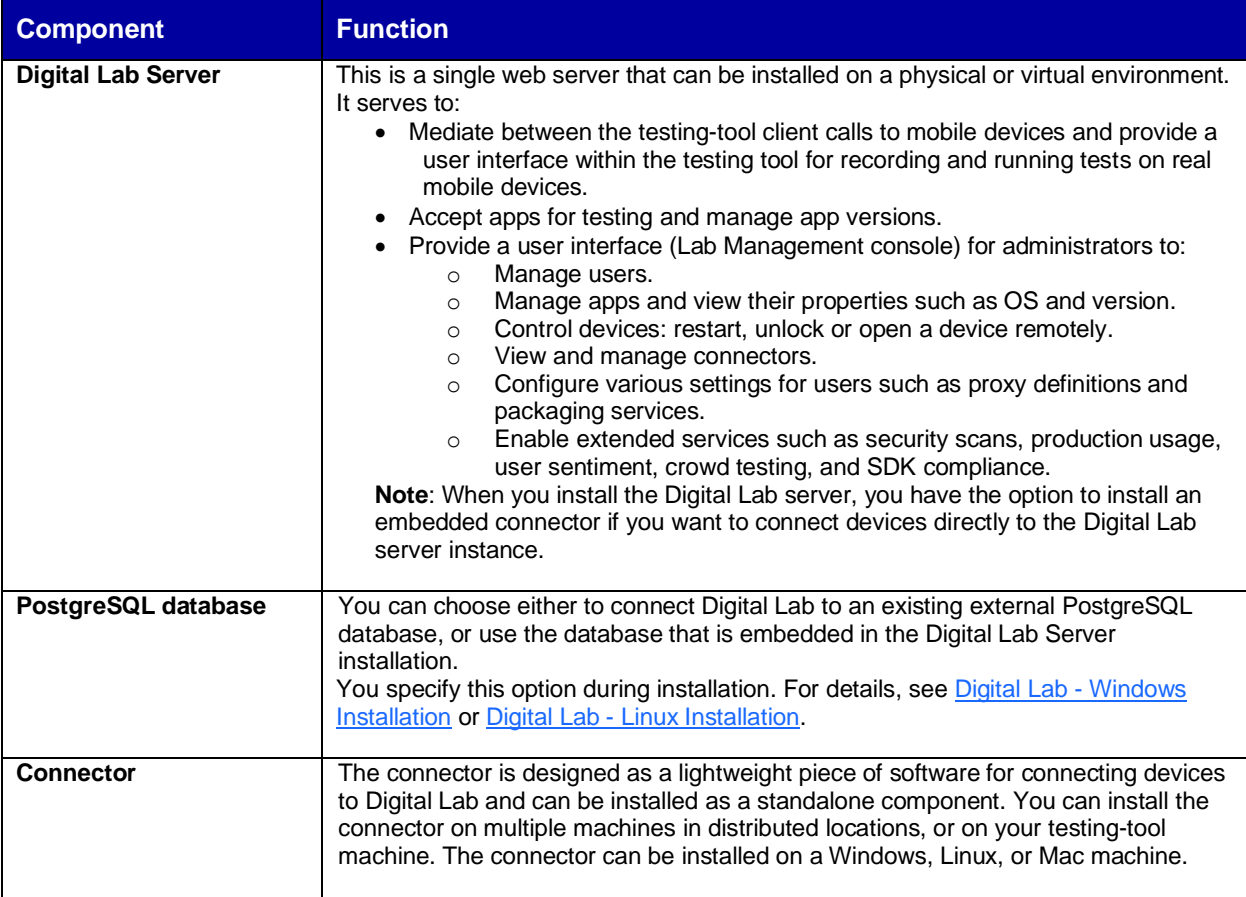

## opentext<sup>®</sup>

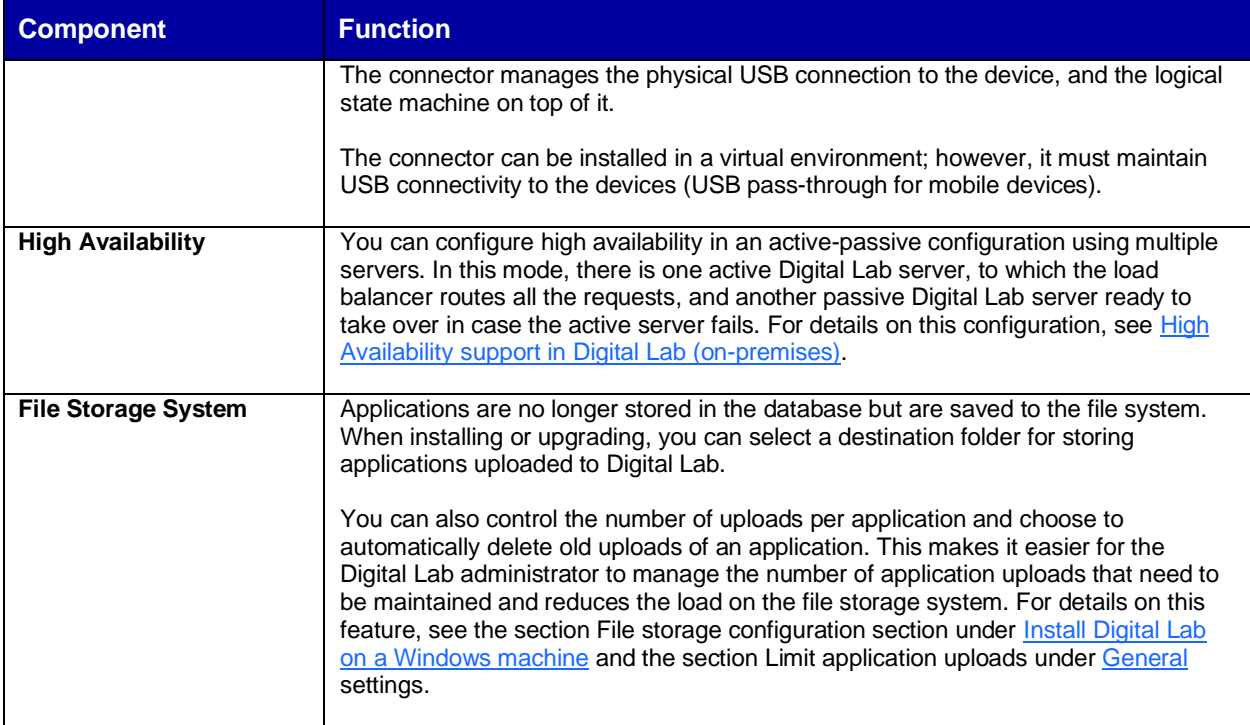

### <span id="page-3-0"></span>**1.2 Deployment scenarios**

The decision point for Digital Lab deployment scenario varies according to customer requirements.

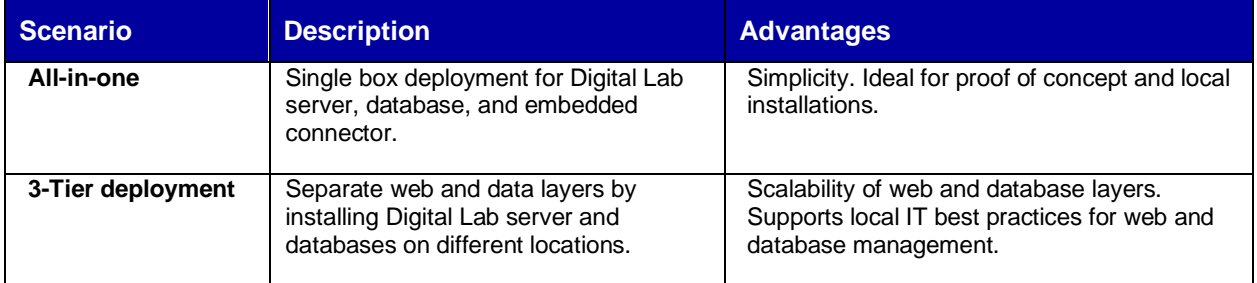

For the deployment of connectors/devices, the following scenarios can be considered:

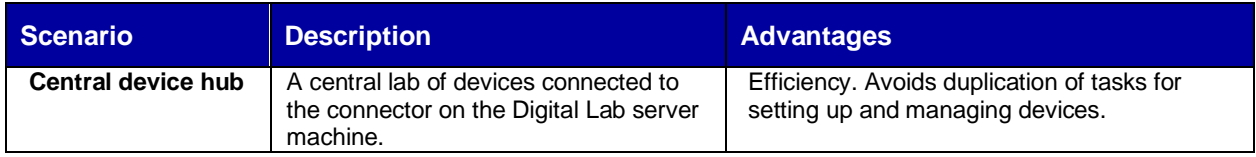

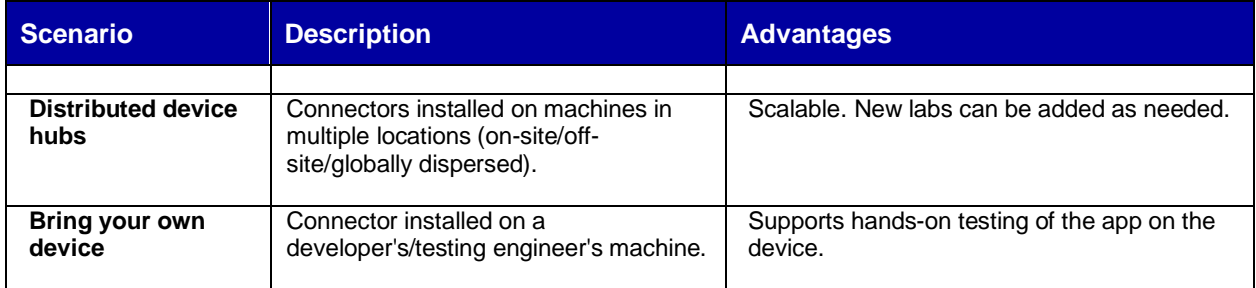

### <span id="page-4-0"></span>**1.3 Hardware requirements**

The full list of hardware requirements for Digital Lab is available in the **Support Matrix** online documentation.

When planning Digital Lab hardware resources, consider the following parameters:

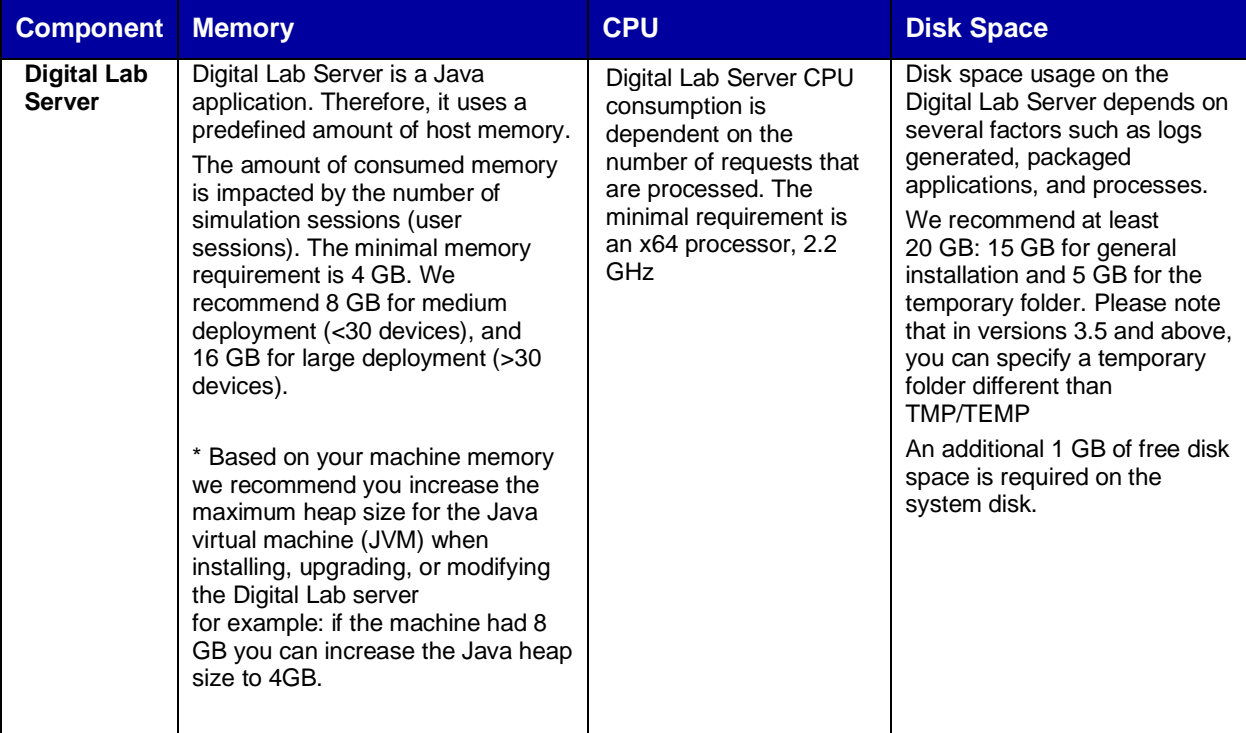

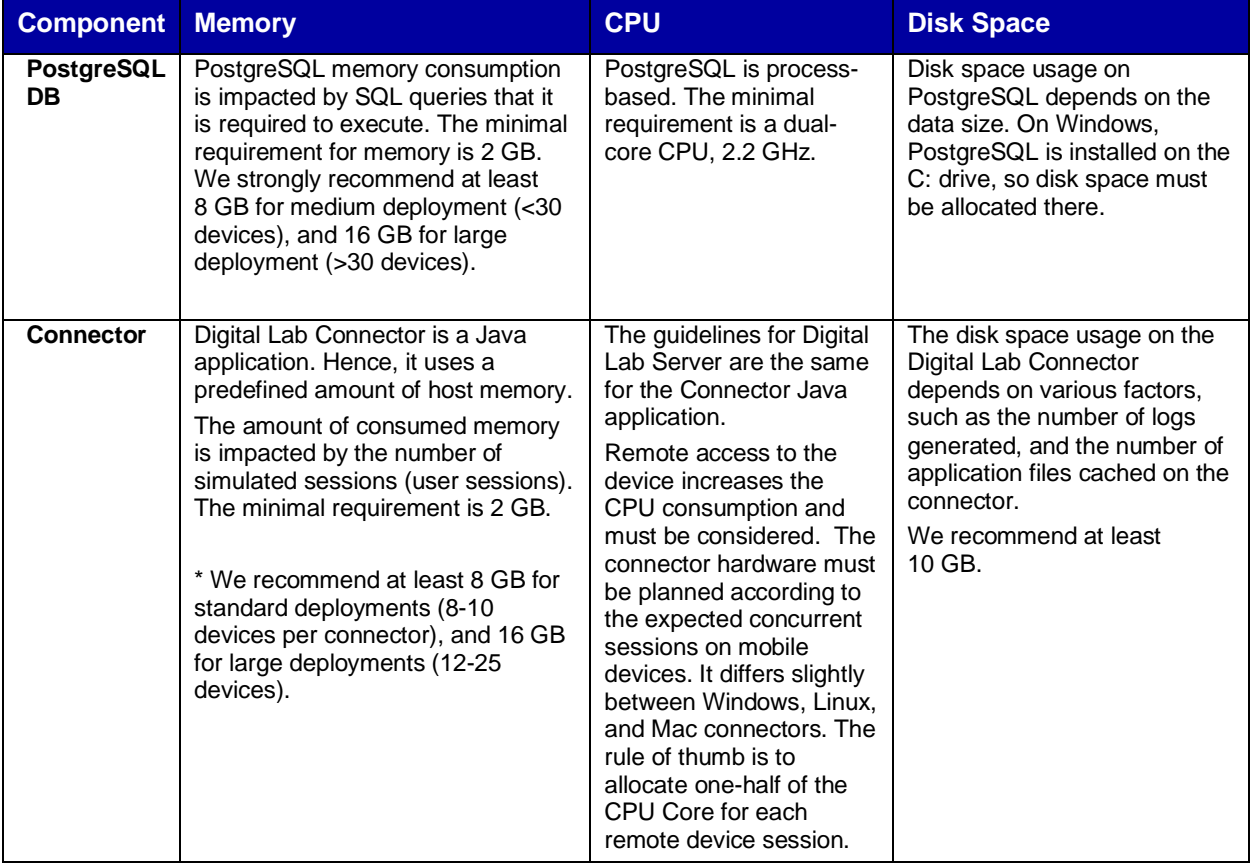

### <span id="page-5-0"></span>**1.4 Network requirements**

Digital Lab provides straightforward network requirements. You can find complete information about Digital Lab architecture in the [Digital Lab Architecture topic.](https://admhelp.microfocus.com/uftmobile/en/latest/Content/Architecture.htm)

#### <span id="page-5-1"></span>**1.4.1 Network latency**

Digital Lab is designed for resiliency over the network (WAN), by using REST API communication over the HTTP/S protocol. However, there is also a communication channel that leverages the WebSocket protocol. Communication through this protocol may present some limitations that need to be considered.

In general, if network latency is less than 100 ms, communication issues are unlikely when Digital Lab and connectors are using the public Internet, MPLS, VPN, or any other method. A latency greater than 200 ms will introduce connectivity challenges.

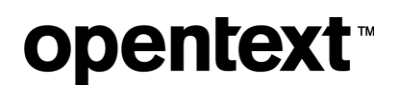

To work on a device in remote view, we recommend a network bandwidth of 1 Mbps or higher.

#### <span id="page-6-0"></span>**1.4.2 Digital Lab and SSL**

By default, Digital Lab uses an SSL configuration to communicate between a server and connectors. This is achieved by generating a self-signed SSL certificate during the installation. For production usage, we strongly recommend using CA certificates (certificate issued by Certification Authority as opposed to selfsigned), which will remove security warnings in browsers as well as streamline connectivity of testing tools. We also recommend using a CA certificate together with a CA Root certificate, to avoid any recognition issues on the client machine. For more information, see the topic Working with SSL and [certificates.](https://admhelp.microfocus.com/uftmobile/en/latest/Content/SSL.htm)

Using SSL is also beneficial from a networking perspective, as it eliminates any internal security blockages by IPS or other security gateways.

#### <span id="page-6-1"></span>**1.4.3 Digital Lab ports**

Digital Lab Server (Web front end) utilizes a single port. The port is configured during the installation of Digital Lab Server. The Digital Lab connector also utilizes a single port for connectivity with the Digital Lab server and the end-user (client). Internally, the Digital Lab connector utilizes a reverse proxy (Nginx) to route the requests to relevant mobile devices. Therefore, from the networking perspective, a single port should be accessible (ingress) for the Digital Lab Server and Connector.

Regarding protocols used, there is a requirement for HTTP/HTTPS and WebSocket/WebSocket Secure (WS/WSS) protocols.

#### <span id="page-6-2"></span>**1.4.4 Client tools and Digital Lab server connectivity**

Common client tools are UFT One, LoadRunner, Sprinter, BPM, UFT Developer, and Appium scripts.

Testing-tool clients connect to the Digital Lab server for the following:

- A user interface (UI) for managing devices and uploading apps over HTTP/HTTPS.
- API (JSON commands) for tests and management, sent over WebSocket (WS/WSS).
- The remote screen viewer client sent over WebSocket (WS/WSS)

### <span id="page-6-3"></span>**1.5 Connector scalability**

The connector machine can handle a significant number of mobile devices. However, the maximum number of devices per single connector is defined by several parameters, such as operating system, motherboard hardware, USB ports, and their versions.

For example, Windows 7 has limitations relating to USB 3.0 ports (supported natively in Windows 8). Therefore, we recommend the following:

- Avoid using Windows 7 for a Digital Lab Connector machine (not part of the supported configuration).
- Connect a maximum of 25 mobile devices per single connector (using USB hubs; see the following section).
- For iOS-based deployments, consider using the Digital Lab Connector for OSX.
- For Android-based deployment, consider using the Digital Lab Connector for Linux or Windows (Android device drivers need to be installed separately).
- Ensure the OS is not configured for hibernation or sleep, to keep devices stable in the OS.

#### <span id="page-7-0"></span>**1.5.1 USB hubs and device power consumption**

When a device is used with Digital Lab, there is a need for synchronization and charging. The device is connected via a USB cable, which provides constant charging and communication (Digital Lab Connector to Agent).

As the number of USB ports is usually limited, use a USB self-powered hub to support the required scalability. The hub is powered by an external power supply and can therefore provide full power to every port.

Charging requirements for mobile devices vary from 500 to 5,000 mA (from Android and iOS phones to tablets and iPads). We strongly recommend that you ensure the power hub can deliver the required power to all USB ports.

Consider, for example, a powered 7-port USB hub of 60 W has specs of 12V and 5A (12x5=60). A smart hub dynamically splits the 5A among 7 ports, giving each port ~714 mA, which is sufficient for small/older mobile phones. However, if an iPad is connected to that hub, it will consume 2100 mA, leaving the remaining 2900 mA to be split among 6 ports (~480 mA each); this might be an issue even for mobile phones since the power allotment is less than the required 500 mA.

The following table lists the most popular devices and their power requirement for sync and charge.

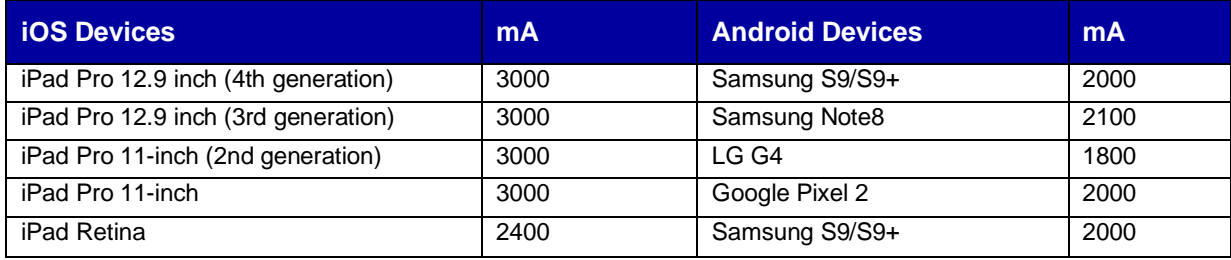

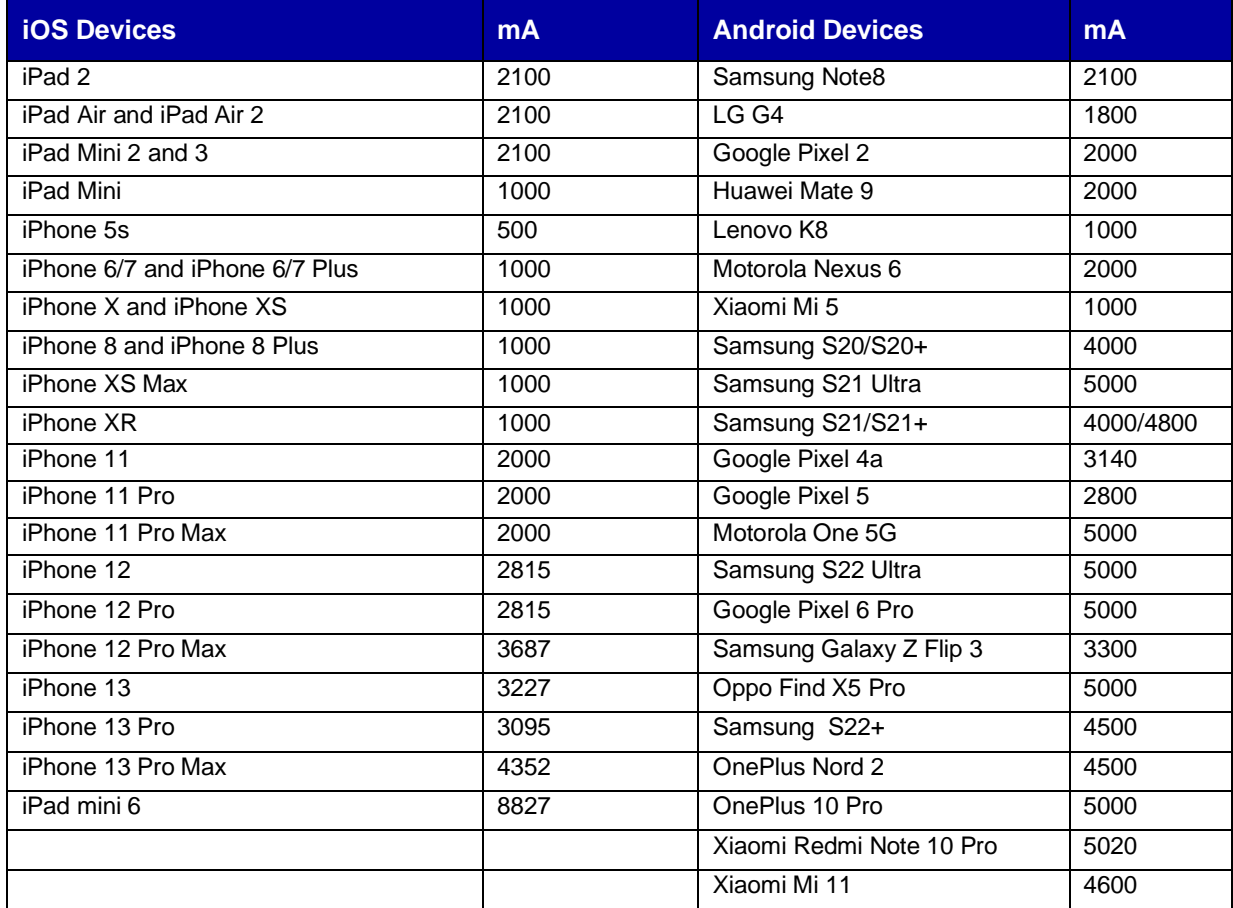

We recommend that you plan and calculate power requirements in advance to avoid device disconnections due to power issues. In addition, we recommend that you use powered USB hubs that comply with the BC 1.2 standard. Here are some examples of products recommended:

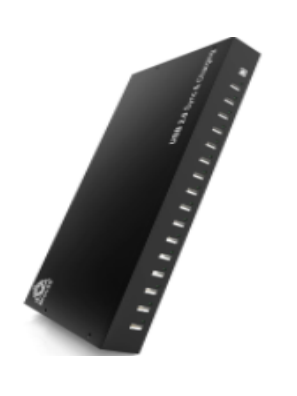

16-Port USB 2.0 hub 200W multiple USB port hub - USB charging splitter 5V 40A

<https://brovss.shop/products/usb-hub-a173>

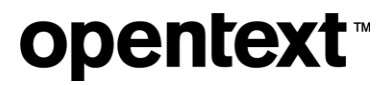

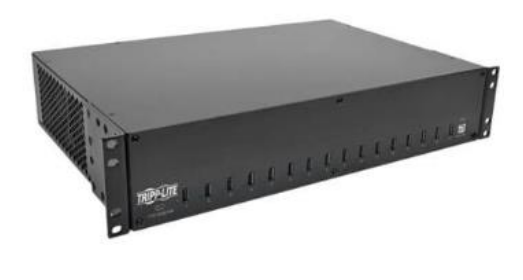

16-Port USB Charging Station with Syncing, 230V, 5V 40A (200W) USB Charger Output, 2U Rack-Mount

[https://www.tripplite.com/16-port-usb-charging](https://www.tripplite.com/16-port-usb-charging-station-syncing-230v-5v-80a-400w-2u-rack-mount~U280016RMINT)[station-syncing-230v-5v-80a-400w-2u-rack](https://www.tripplite.com/16-port-usb-charging-station-syncing-230v-5v-80a-400w-2u-rack-mount~U280016RMINT)[mount~U280016RMINT](https://www.tripplite.com/16-port-usb-charging-station-syncing-230v-5v-80a-400w-2u-rack-mount~U280016RMINT)

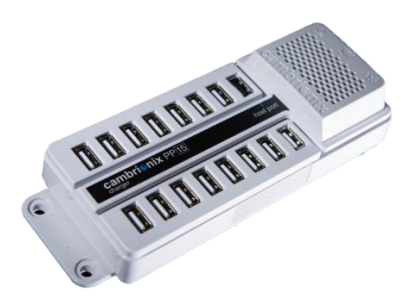

SuperSync15 – Cambrionix Multideck

[https://www.cambrionix.com/products/supersync1](https://www.cambrionix.com/products/supersync15-industrial-usb-3-hub-cambrionix-multideck) [5-industrial-usb-3-hub-cambrionix-multideck](https://www.cambrionix.com/products/supersync15-industrial-usb-3-hub-cambrionix-multideck)

#### <span id="page-9-0"></span>**1.5.2 Device hosting**

The mobile devices are constantly connected to a power source; therefore, we recommend the following actions to reduce the amount of heat and impact of this configuration:

- Place the devices in a non-flammable, well-ventilated enclosure.
- Provide extra ventilation for the enclosure.
- Maintain enough space between the devices to prevent them from overheating.
- Reduce device screen brightness to a minimum to avoid excessive heat and screen damage.
- Use only the original USB cables supplied with the phones.

A number of solutions are available to help you meet these requirements. See, for example: <https://www.tripplite.com/16-port-usb-tablet-charging-station-white~CS16USBW>

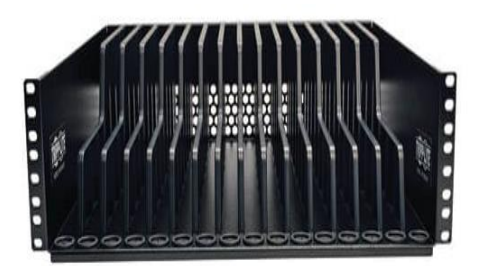

Devices beam for rack-mounted installation

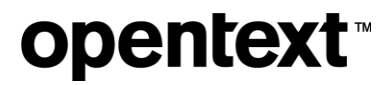

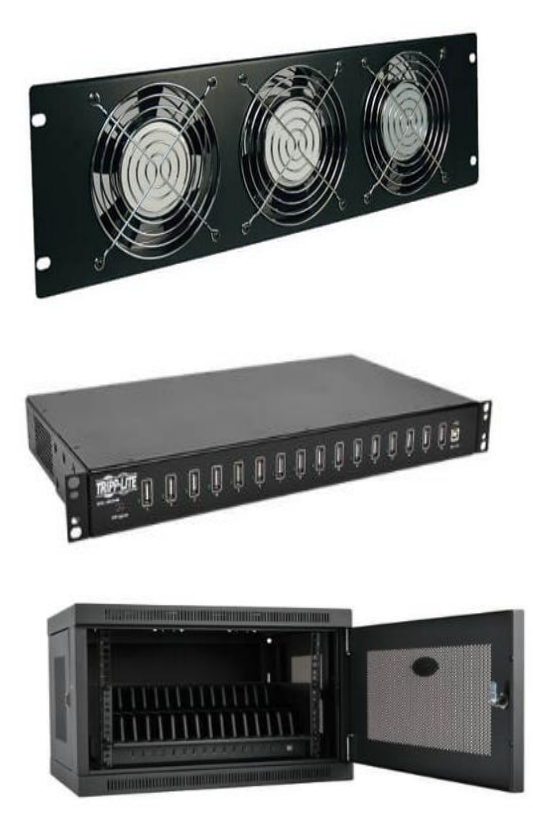

Extra-fan panel for rack-mounted instantiation

1U 16 ports USB power hub

16-device USB charging station cabinet

For additional best practices related to the devices hosting see the topic [Connect devices to Digital Lab --](https://admhelp.microfocus.com/uftmobile/en/latest/Content/Configuring_and_connecting_devices.htm#mt-item-2) [> Physical device connectivity](https://admhelp.microfocus.com/uftmobile/en/latest/Content/Configuring_and_connecting_devices.htm#mt-item-2)

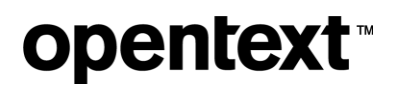

#### <span id="page-11-0"></span>**1.5.3 Device configuration**

To help with device configurations, refer to the checklist for connecting a device to Digital Lab:

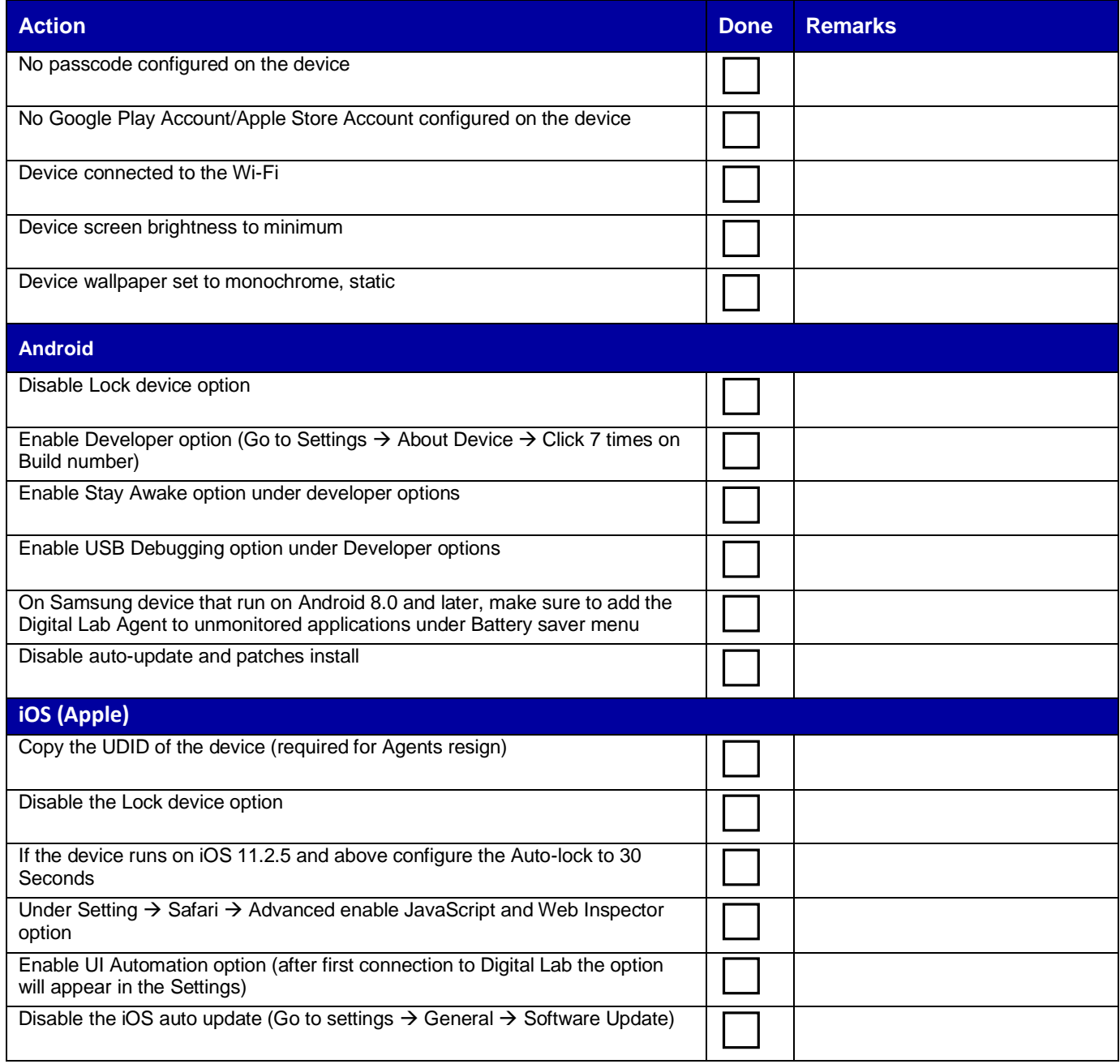

To avoid automatic upgrades on iOS devices:

1. Tap **Settings**.

- 2. Tap **General**.
- 3. In the section **Software update**, turn off the **Automatic Updates** option.

To remove previously downloaded iOS updates:

- 1. Open the **Settings** app.
- 2. Tap **General**.
- 3. Tap **iPhone/iPad Storage**.
- 4. Scroll down slightly until you see a list of apps and the amount of storage they use. Look for the iOS update.
- 5. Tap the update to see more details, and then select **Delete Update**.
- 6. Tap **Delete Update** to confirm.

You can also block iOS automatic updates by blocking the following domains on the Wi-Fi router:

- appldnld.apple.com
- mesu.apple.com

To avoid automatic upgrades on Android devices:

• Settings > System > About device > Software update. Deselect auto update

Additional items to consider:

- SIM card error message. This system alert message can prevent plug-and-play operation for the device. Solution: Install a fake sim card or use the Digital Lab Agent solution to resolve (see [Digital Lab Help\)](https://admhelp.microfocus.com/uftmobile/en/latest/Content/Troubleshooting_MC.htm#mt-item-1)
- Automatic dismissal of system dialogs (Digital Lab Agent setting, se[e Digital Lab Help\)](https://admhelp.microfocus.com/uftmobile/en/latest/Content/Admin-Settings.htm#mt-item-6)
- Automatic prevention of device lock (Digital Lab Agent setting, se[e Digital Lab Help\)](https://admhelp.microfocus.com/uftmobile/en/latest/Content/Admin-Settings.htm#mt-item-6)

### <span id="page-12-0"></span>**2 Maintenance operations**

### <span id="page-12-1"></span>**2.1 Mobile lab inspection**

Due to the nature of the setup, you must periodically perform a physical inspection of the mobile lab. The purpose of this inspection is to review the current setup and ensure no damage can impact the system.

The following table is an example of an inspection checklist.

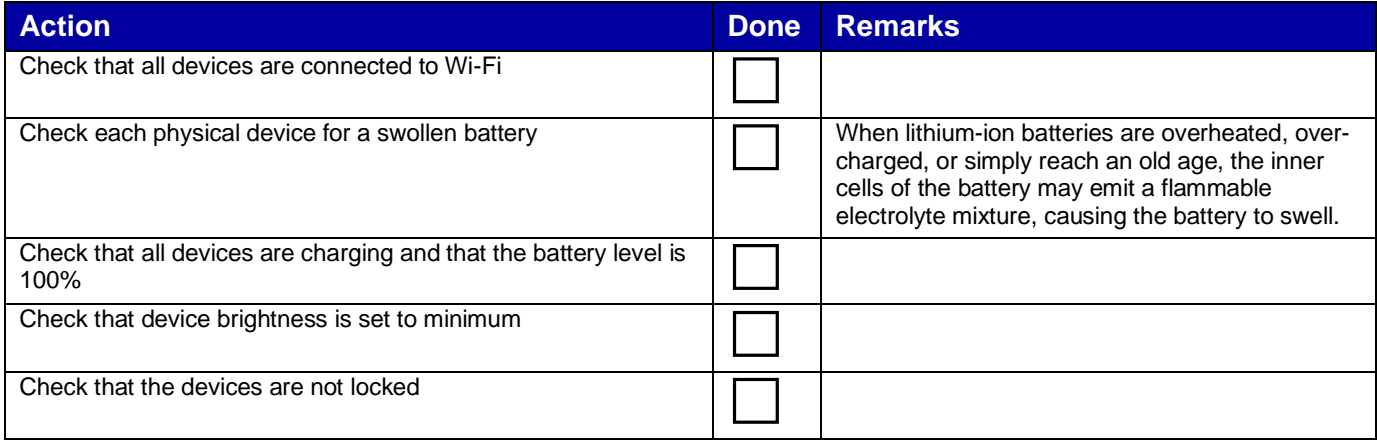

### <span id="page-13-0"></span>**2.2 Database maintenance**

PostgreSQL, like any database software, requires certain tasks to be performed regularly to achieve optimum performance.

The following procedures are the most common:

- Creation of backup copies of the data on a regular schedule
- Periodic "vacuuming" of the database

For more information, see [https://www.postgresql.org/docs/11/static/maintenance.html.](https://www.postgresql.org/docs/11/static/maintenance.html)

### <span id="page-13-1"></span>**2.3 Logs and TMP cleanup**

Even though the Digital Lab logs remove older data, some conditions cause certain log files to grow significantly. For example, the application packager log, Digital Lab audit.log, and database audit log.

You need to monitor the size of these logs and periodically perform cleanups.

### <span id="page-13-2"></span>**3 Monitoring**

Like any other production system, Digital Lab deployment requires monitoring for performance and availability.

The following types of monitoring are necessary:

- Hardware: memory, CPU, disk space, network consumption
- Services: process/service availability
- Network availability: URL monitoring
- Device availability
- Connector availability
- Database performance (PostgreSQL: [https://bucardo.org/check\\_postgres/\)](https://bucardo.org/check_postgres/)
- Monitoring log files for exceptions and errors

Digital Lab provides various methods for effective monitoring:

[REST API](https://admhelp.microfocus.com/documents/uftmobile/api/2023/) - Any action related to Digital Lab can be executed via REST API. REST API calls can be used in a script for monitoring purposes.

• Embedded statistics reporting engine. The Digital Lab Server aggregates statistics from the connector and exposes them vi[a Prometheus](https://admhelp.microfocus.com/uftmobile/en/latest/Content/MonitoringDevices.htm) reporter.

Digital Lab Log files are stored in the **/log** folder.

### <span id="page-14-0"></span>**4 Upgrade process**

Because of the system's vital business value, the upgrade process must be rolled out in a very organized and robust way.

Be sure to follow these best practices:

- **Never upgrade in place**. Use two environments your current system and another, new installation running in parallel. Follow the [procedure for migrating the Digital Lab server.](https://admhelp.microfocus.com/mobilecenter/en/latest/Content/migrate_server.htm)
- **Backup**. Backup regularly, not only before an upgrade. Digital Lab does not store transactional data in the database, but it is still good practice to keep your data safe.
- **Compatibility check**. Allow end users to rerun their tests and actions with a new system, to assure compatibility of their assets with the new version, before going live.
- **Leverage tools provided by the vendor**. Do not try to modify the system manually. Use a migration tool for mobile applications, for example.
- **Plan the migration and execution**. Plan your actions before, during, and after the upgrade.

For full details, please consult the **best practices** for upgrades.

### <span id="page-15-0"></span>**4.1 Packaging services**

Digital Lab works with both packaged and non-packaged mobile apps. Packaging is an instrumentation method that injects the Digital Lab intercept library into the application bundle and re-signs the app with proper credentials. The advantage of using packaged apps is to provide better object recognition for record/replay as well as additional sensors simulations (such as photo or fingerprint).

After you upload an app to Digital Lab, the server automatically attempts to package the app. This gives users the option of selecting either a packaged app or the original version when running a test. To enable the functionality of automatic app packaging and signing by Digital Lab, the administrator needs to set up the packaging and signing services.

The packaging service is also used during the upgrade process when the current app is upgraded with the latest version of the instrumentation library.

For general information about packaging services, including the manual procedure for packaging the apps, please visit the [online help.](https://admhelp.microfocus.com/uftmobile/en/latest/Content/_lp_prepare_your_app_for_upload.htm)

#### <span id="page-15-1"></span>**4.1.1 Android packaging**

By default, the Android packaging service is installed together with Digital Lab Server. It does not require any special configuration, but it can impact the overall performance of the Digital Lab Server machine because the packaging service is a Java process that runs on the server.

#### <span id="page-15-2"></span>**4.1.2 IOS packaging**

The packaging procedure for iOS apps is slightly different.

iOS applications and agents can be signed/packaged using the embedded packaging service or a remote packaging service. The remote packaging is required for installations with more than 100 mobile iOS devices or if there is a need to use more than one developer account for different iOS devices.

For further information, please consult the **online help** documentation.

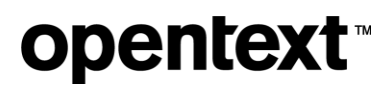

### <span id="page-16-0"></span>**About OpenText**

OpenText enables the digital world, creating a better way for organizations to work with information, on-premises or in the cloud. For more information about OpenText (NASDAQ/TSX: OTEX), visit [opentext.com.](http://www.opentext.com/)

#### **Connect with us:**

[OpenText CEO Mark Barrenechea's blog](https://blogs.opentext.com/category/ceo-blog/)

[Twitter](https://twitter.com/OpenText) | [LinkedIn](https://www.linkedin.com/company/2709/)